## Proposition d'activité d'initiation à TopSolid'Mold

(Trame à détailler)

Remarque : On part d'un fichier Split de séparation d'empreintes et d'une carcasse préparée sur Mold. On insère dans le projet la documentation utile (catalogue de composants).

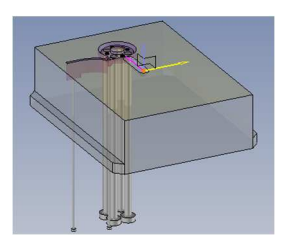

Travail à réaliser :

- 1. Créer le projet « Moule Doigt mobile pince »
- 2. Créer un dossier « Documentation » et importer le PDF du catalogue.
- 3. Importer le paquet du Split (séparation d'empreintes)
- 4. Importer le paquet de la carcasse (corps de moule), visualiser la CAO
- 5. Faire glisser le document d'assemblage dans la fenêtre de CAO moule et contraindre le positionnement (repère sur repère).
- 6. Appliquer la fonction Procédé d'empreintes pour créer les ouvertures de 110x78 dans les plaques porteempreintes.
- 7. Créer les talons sur les barrettes.
- 8. Positionner le 1<sup>er</sup> éjecteur Ø4 et répétition (Construction, Motifs). Poser les 2 éjecteurs Ø 1.2
- 9. Créer le circuit d'alimentation.

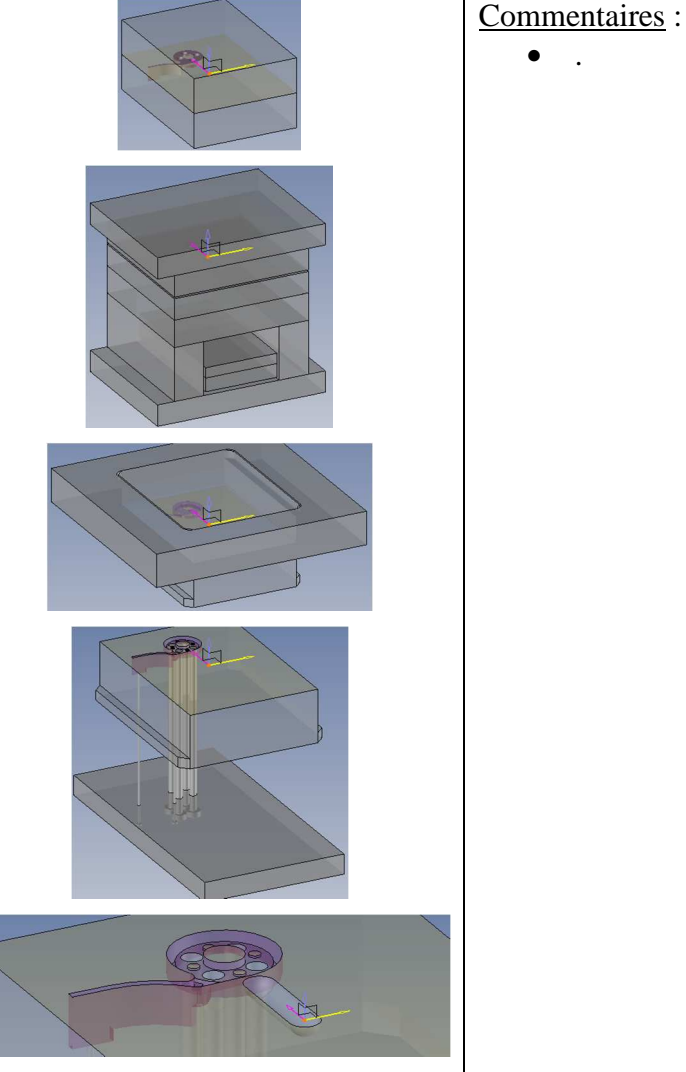

Remarque : A ce stade, la modélisation est minimale pour une réalisation d'outillage de validation. La mise en place de la buse, de l'arrache carotte et de son éjecteur seront utiles pour une définition plus proche du réel. Il reste à réaliser également la mise en plan de l'outillage.